#### 3D-Tool V16 Quick Reference: 3D-Mode

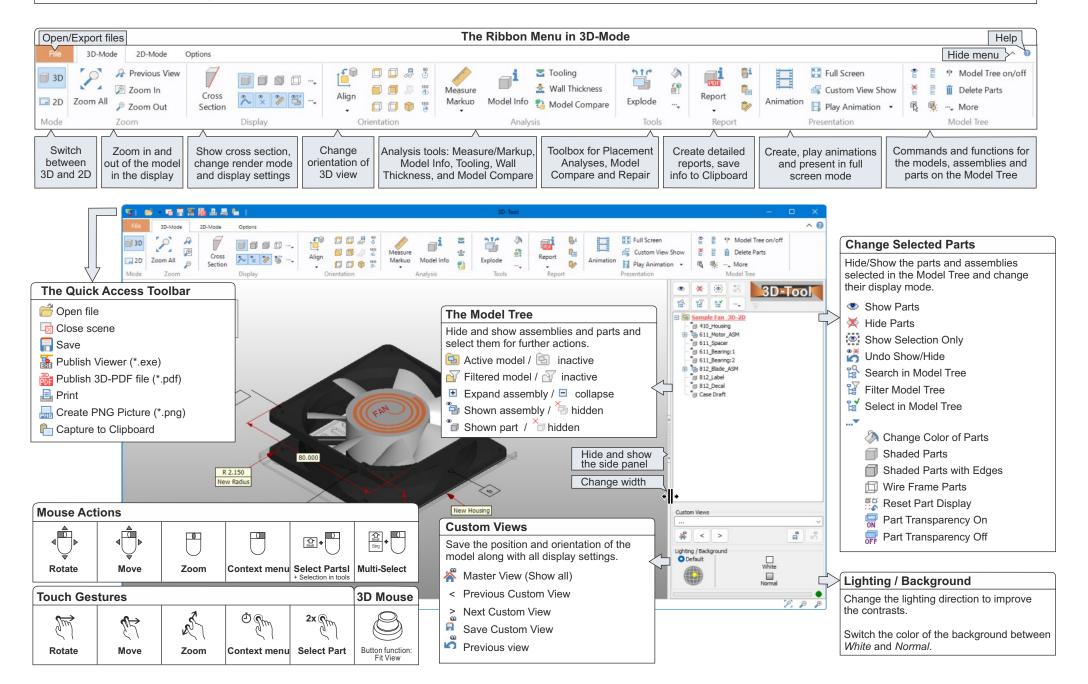

### 3D-Tool V16 Quick Reference: 3D-Tools

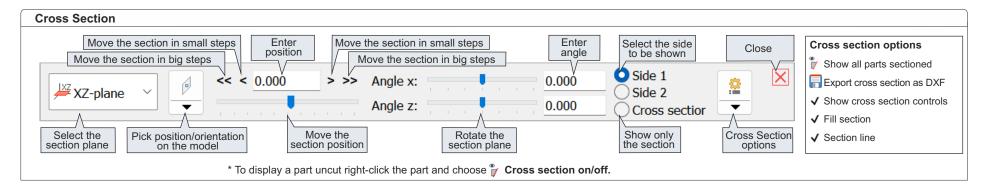

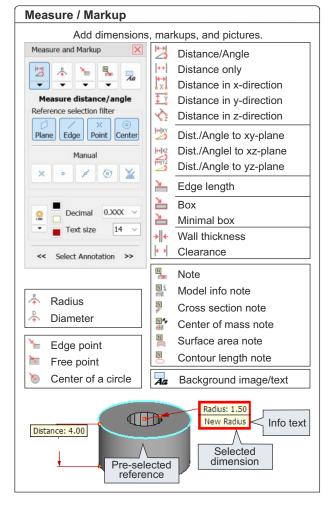

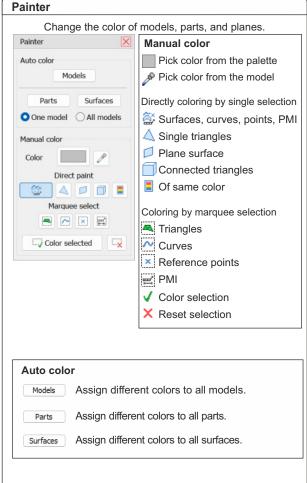

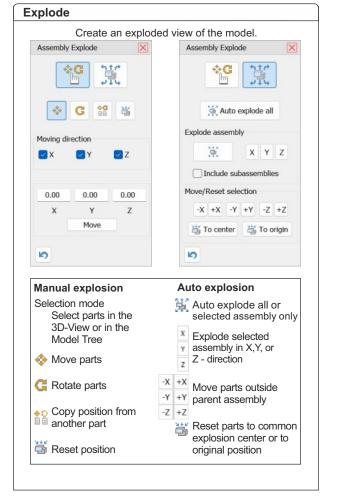

#### 3D-Tool V16 Quick Reference: 2D-Mode

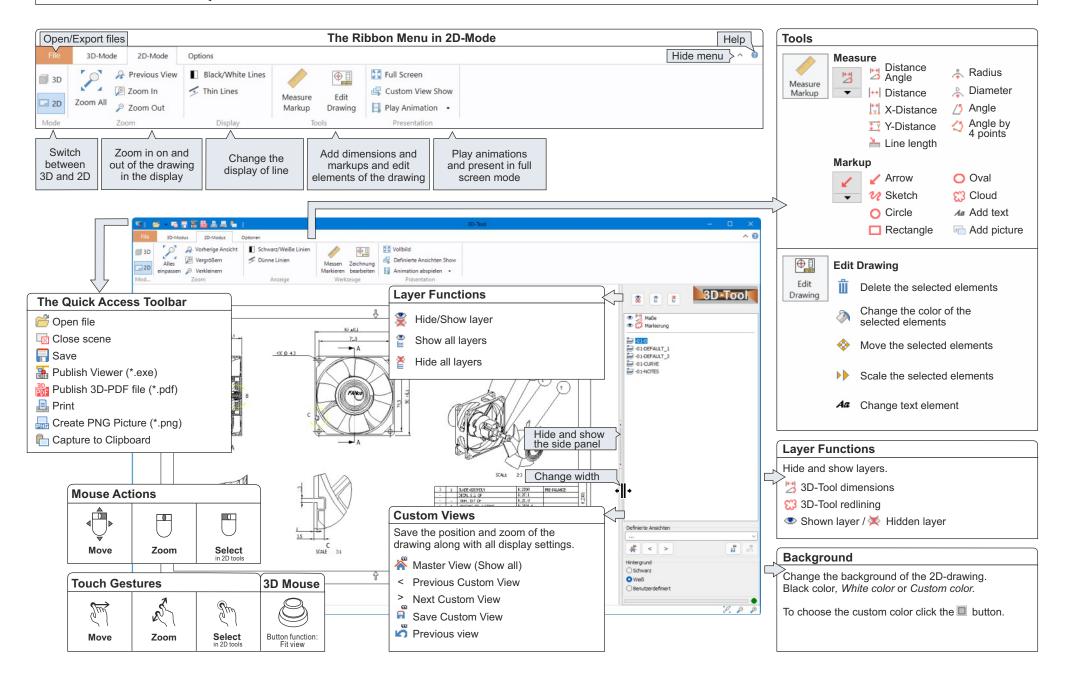

#### 3D-Tool V16 Quick Reference: 3D-NativeCAD Converter

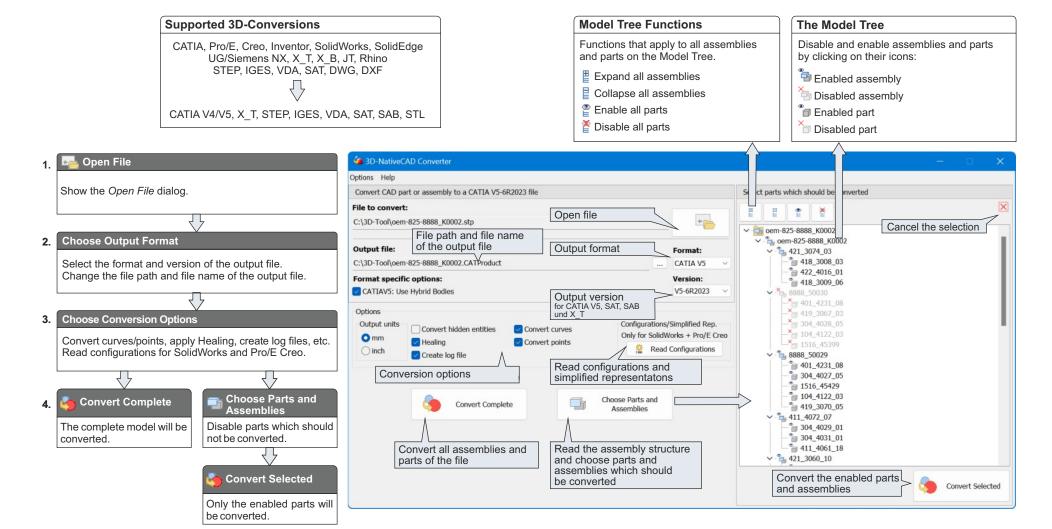

# 3D-Tool V16 Quick Reference: Tips

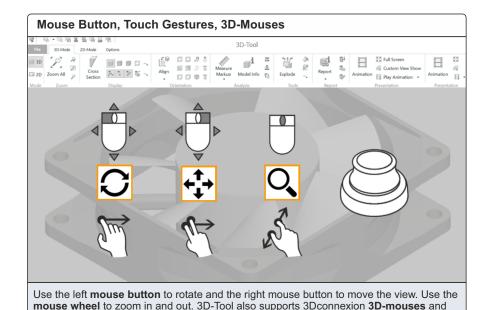

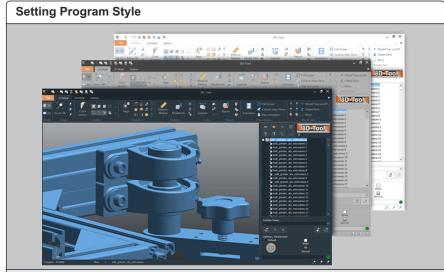

Use the Setting **Program Style** to select one of the 5 color styles for the 3D-Tool program interface. For the Free Viewer and 3D-Tool EXE files only the Windows10 Style is available.

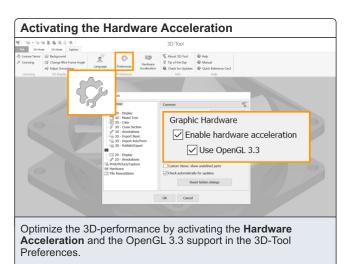

touch gestures.

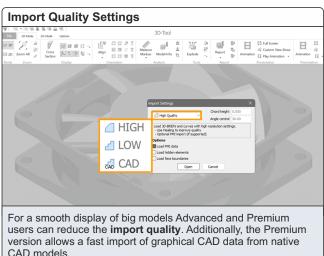

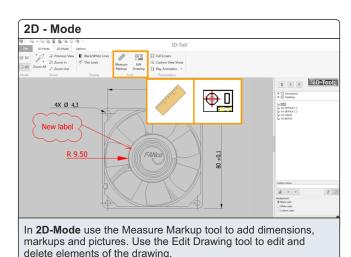

# **3D-Tool V16 Quick Reference: Tips**

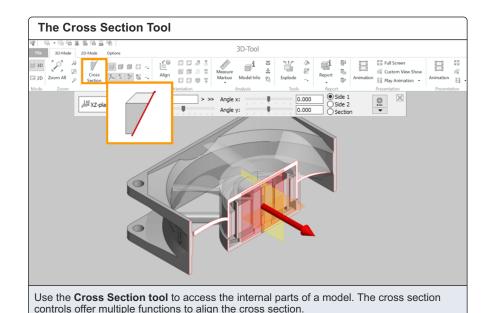

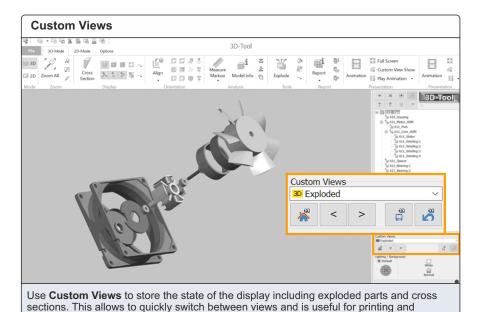

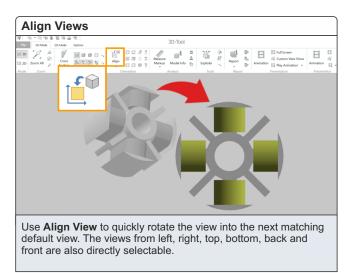

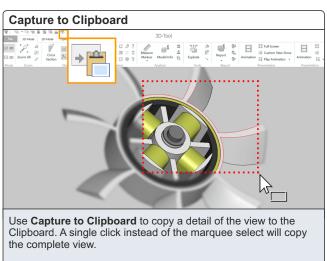

creating pictures.

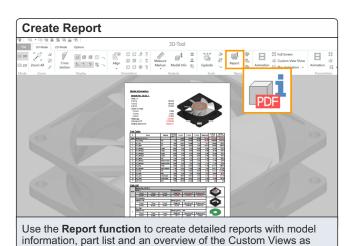

PDF. RTF. HTML and JPG/BMP.

# 3D-Tool V16 Quick Reference: Tips

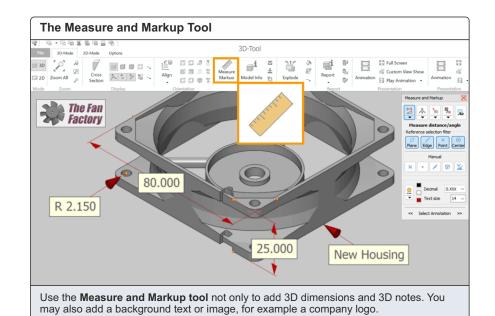

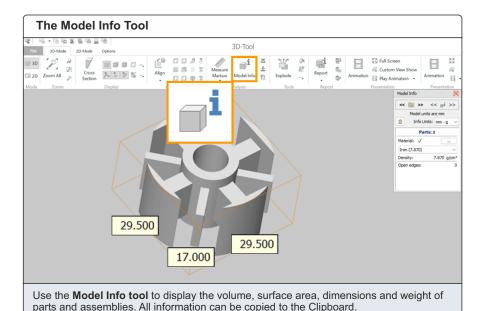

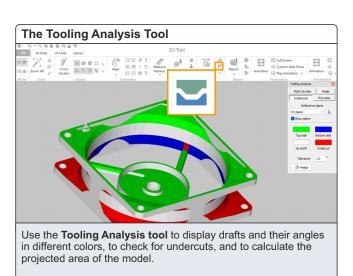

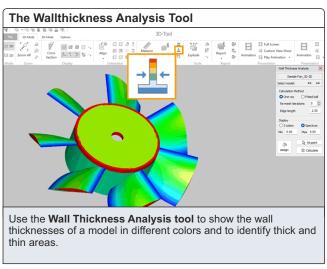

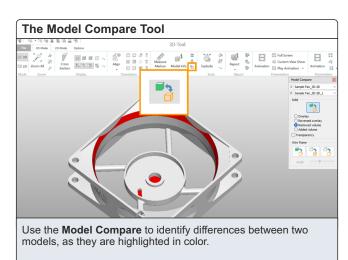